## **How to rent books from the UNM Bookstore website?**

- 1. To determine if a book is available for rent either in our store or on our website, you can click on the Textbooks Page, Shop Direct From The Bookstore, read the information and click the red button at the bottom of the page or you can click our Start Comparison Shopping button.
- 2. Select your Term, Department, Courses, and Sections and then click Choose Books on the right side of the page.
- 3. You will now see all of the course materials for your courses and the New Price, Used Price, and if available for rent the Rental Prices. If it is not available for rent, you will not see Rental Prices. See the example below.

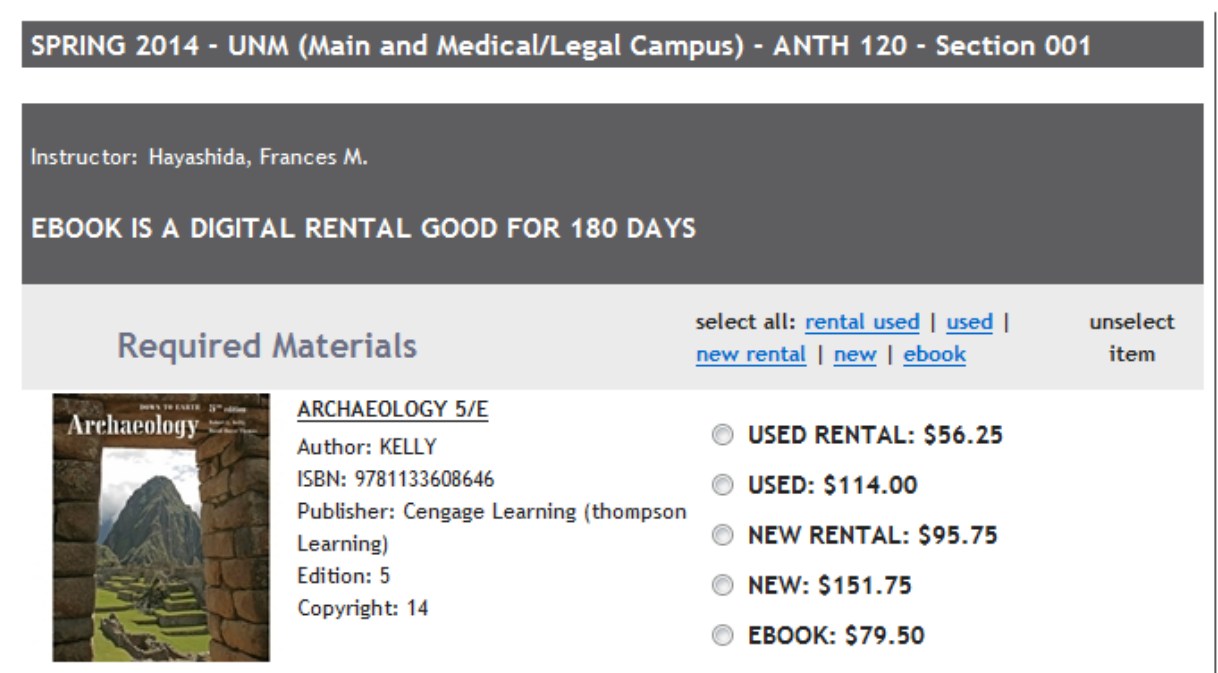

## Add Selected to Cart >

- 4. Select the Rentals and any New or Used purchases and click Add Selected to Cart.
- 5. You can then complete your transaction using a credit card or Bursar's Account.
- **6. Your Lobo ID will be required for all rentals.**
- 7. [Click the link](http://bookstore.unm.edu/t-1UNM_Rental_Agreement_SP.aspx) to review your rental agreement for books rented either in the store or on the UNM Bookstore website
- 8. Additional titles may be rented through our affiliate online rental website Skyo. The Skyo rental terms may be different so please visit our affiliate website for more info. [http://unmbookstore.skyo.com/.](http://unmbookstore.skyo.com/)